## Zunächst registriert man sich unter www.service-sportprogesundheit.de

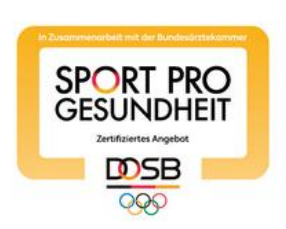

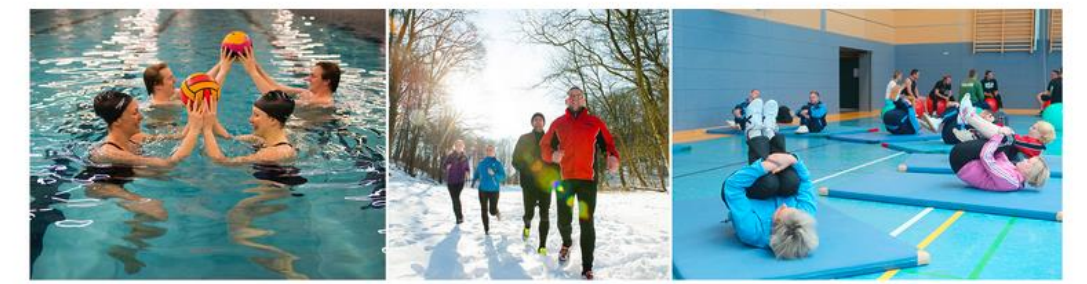

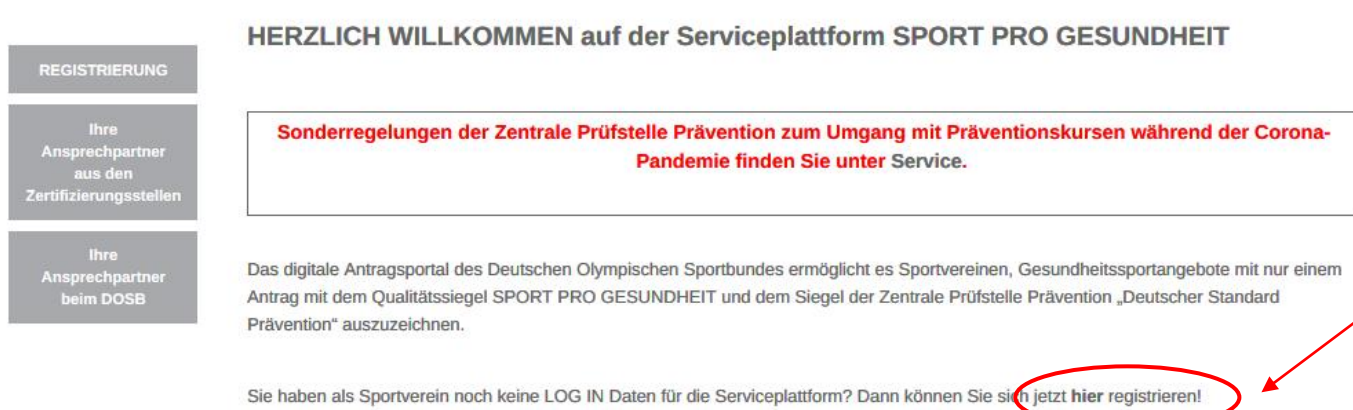

 $\bullet$   $\rightarrow$ **DOSB** erfahren - Servicenlattform S

## Verein registrieren

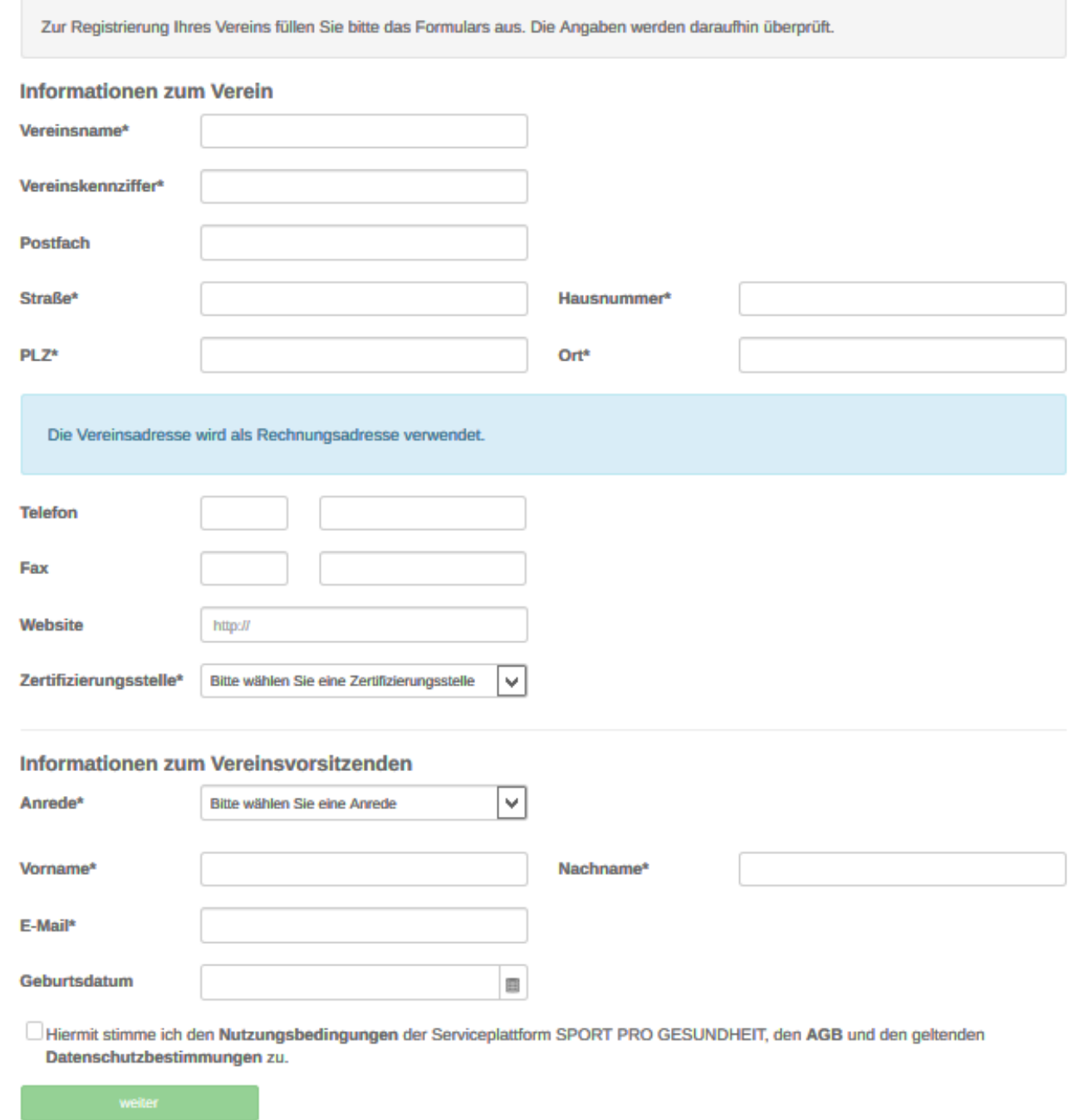

Anschließend bekommt die oder der Vereinsvorsitzende eine E-Mail von der Serviceplattform mit einem Link, mit dem ein eigenes Passwort erstellt werden kann.

Alle weiteren Informationen findet man anschließend nach dem Log-In unter dem Button "Service" und dann dem Button "Erklärvideos zur Serviceplattform" bestens erläutert @.